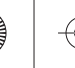

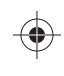

# **Telsiz Hakkında Daha Fazla Bilgi**

Motorola Solutions Web sitesini ziyaret edin: http://www.motorolasolutions.com/tetraterminals

### **Motorola Online**

Kullanım Kılavuzu ve ilgili belgeler şu adresten edinilebilir: https://emeaonline.motorolasolutions.com/

# **Açık Kaynak Yazılımı Yasal Bildirimler**

Şu adresten edinilebilir: https://emeaonline.motorolasolutions.com/ ve Customer Programming Software Plus (CPS Plus) DVD'sinde bulunabilir

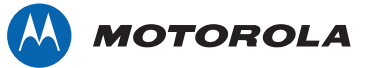

Bu belge telif hakkı ile korunmaktadır. Motorola ürünlerinin kullanımı amacıyla çoğaltmalara uygun bir kapsam dahilinde izin verilir. Bu belgenin farklı amaçlarla çoğaltılması, değiştirilmesi, ek yapılması veya diğer bir şekilde işlenmesi yasaktır. Sadece bu elektronik olarak kaydedilmiş olan belge orijinal olarak kabul edilecektir. Çoğaltmalar sadece kopya olarak kabul edilecektir. Motorola Solutions, Inc., bağlı kuruluşları ve iştirakleri bu tür kopyaların doğruluğunu onaylamaz.

MOTOROLA, MOTO, MOTOROLA SOLUTIONS ve stilize M Logosu ABD Patent ve Ticari Markalar Ofisinde tescil edilmiştir. Tüm diğer ürün ve servis adları ilgili sahiplerinin mülkiyetindedir. © 2013 Motorola Solutions, Inc. Tüm hakları saklıdır.

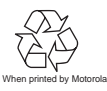

♦

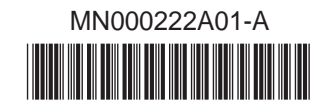

# **MTP6550** HIZLI BAŞLANGIÇ KILAVUZU

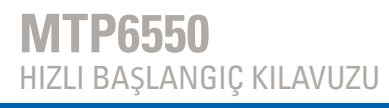

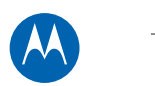

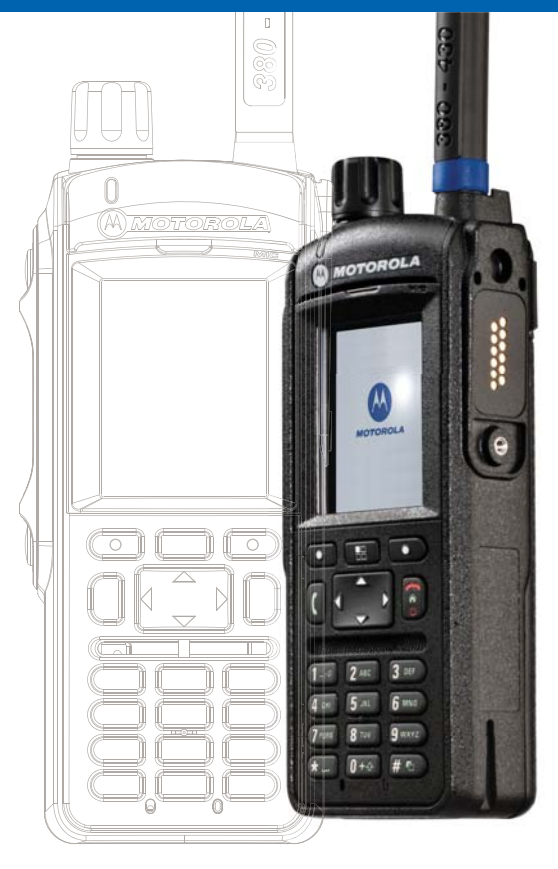

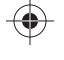

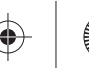

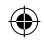

#### **Telsiziniz**

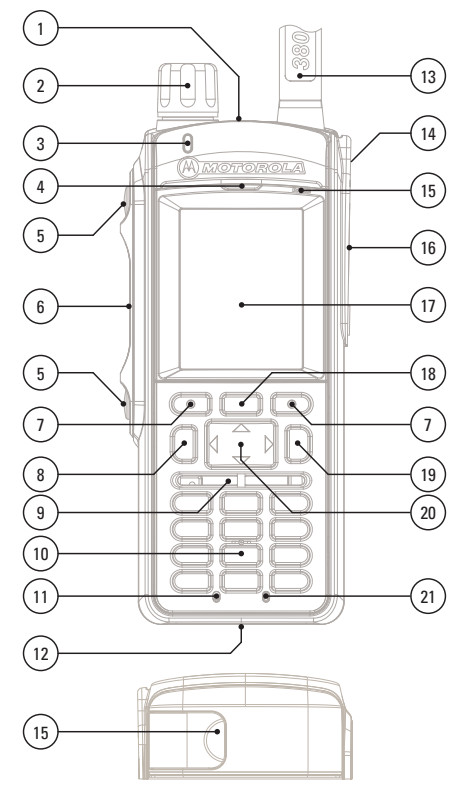

⊕

 $\bigoplus$ 

⊕

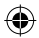

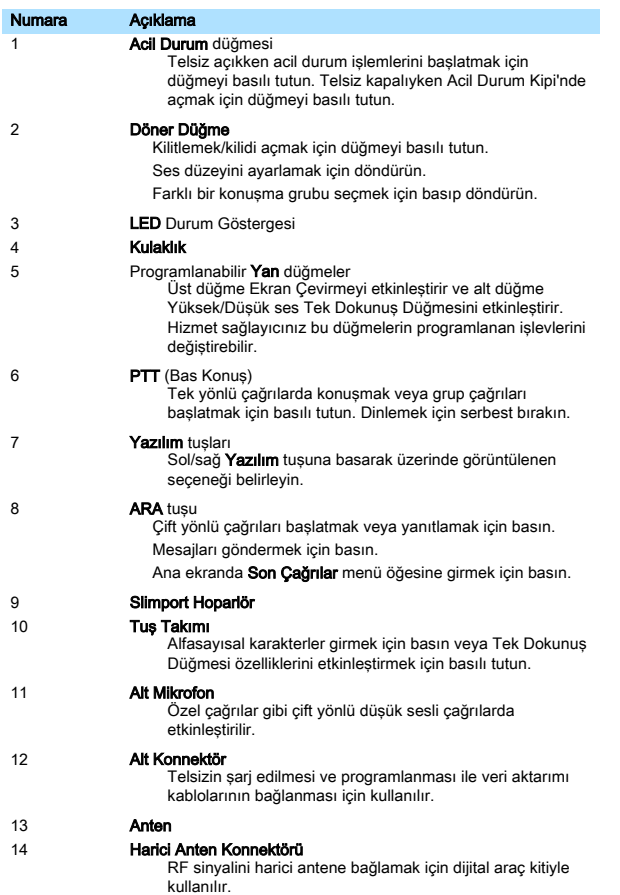

 $\bigoplus$ 

 $\bigoplus$ 

 $\bigcirc$ 

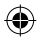

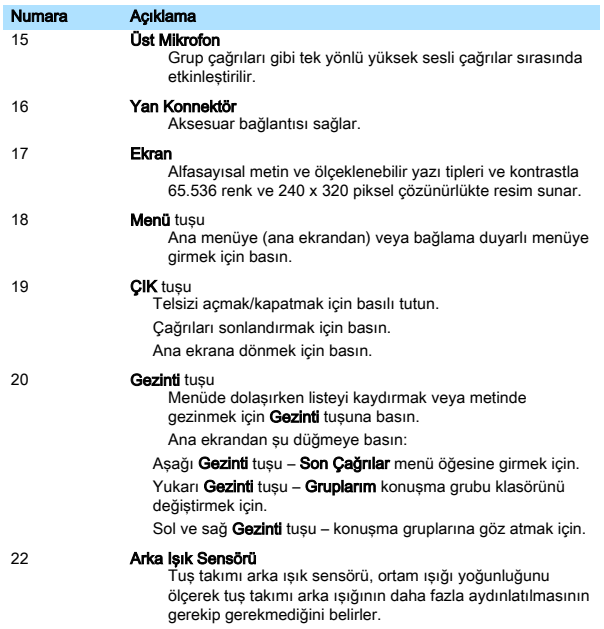

#### Anteni Takma

Antenin alt kısmını hizalayın ve telsizin tepesindeki tabana vidalayın. Tamamen oturana kadar saat yönünde döndürün. Zorlamayın.

HzlBalangKlavuzu6550.pdf 3 10/22/2013 12:31:42 PM

₩

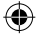

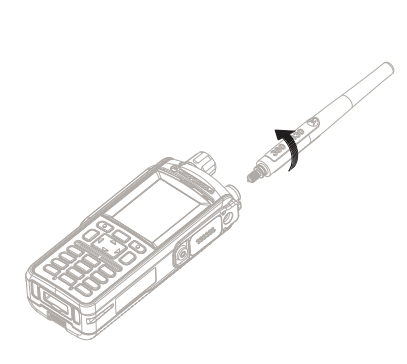

#### Bataryayı Takma

Bataryayı bölmenin içine yerleştirin.

Bataryayı yerine oturana kadar telsizin üst kısmına doğru kaydırın.

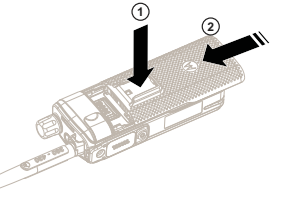

# MicroSD ve SIM Kartları Takma

Bataryayı çıkarın.

Plastik bölme kapağını açın.

SIM kart tutucuyu kaydırın ve yukarı kaldırın (A).

microSD kart tutucuyu kaydırın ve yukarı kaldırın (B).

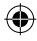

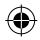

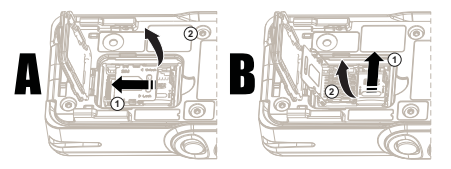

microSD kartı (C) yerleştirin ve microSD kart tutucuyu kapatın. SIM kartı (D) yerleştirin ve SIM kart tutucuyu kapatın.

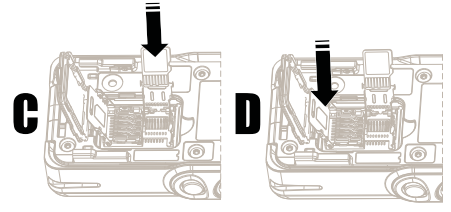

Bölme kapağını kapatın. Bataryayı yerine takın.

#### Telsizi Açma/Kapama

Telsizi açmak/kapamak için a düğmesini basılı tutun. Gizli Kipi etkinleştirilmişse telsiz, görünür olmadan ve sesli bildirimler vermeden açılır.

#### Telsizinizi Tutma

Telsiz iki mikrofona sahiptir:

Tek yönlü grup, dağıtıcı veya özel çağrılar için bir üst mikrofon

Çift yönlü, telefon benzeri çağrılar için bir alt mikrofon

#### Tek Yönlü Çağrılar

Tek yönlü çağrılar yaparken (yüksek ses) telsizi dikey konumda, üst mikrofon ağzınızdan 5-10 cm uzakta olacak şekilde tutun. Üst taraftaki mikrofona konuşun. Telsiz dahili hoparlörü aracılığıyla dinleyin. Anteni başınızdan ve vücudunuzdan en az 2,5 cm uzakta tutun.

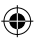

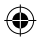

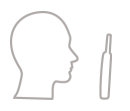

#### Çift Yönlü Çağrılar

Çift yönlü çağrılar yaparken (düşük ses) telsizinizi bir telefon gibi tutun. Alt taraftaki mikrofona konuşun. Kulaklık aracılığıyla dinleyin. Anteni başınızdan ve vücudunuzdan en az 2,5 cm uzakta tutun.

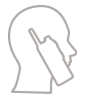

#### Yaka/Omuz Kullanımı

Grup çağrıları ve özel çağrılar için başınızı omzunuza/yakanıza döndürün ve doğruca üst taraftaki mikrofona konuşun. Dahili hoparlör aracılığıyla dinleyin.

#### Hoparlör Kullanımı

Telsizinizi kendinizden 30–60 cm uzağa yerleştirin. Gürültülü bir ortamda, daha iyi yayın için telsizi daha yakına getirin.

#### Durum Simgeleri

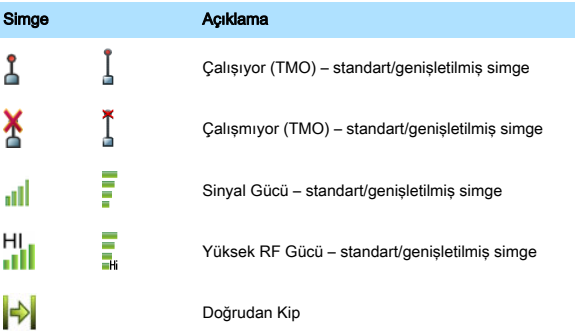

HzlBalangKlavuzu6550.pdf 6 10/22/2013 12:31:42 PM

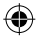

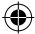

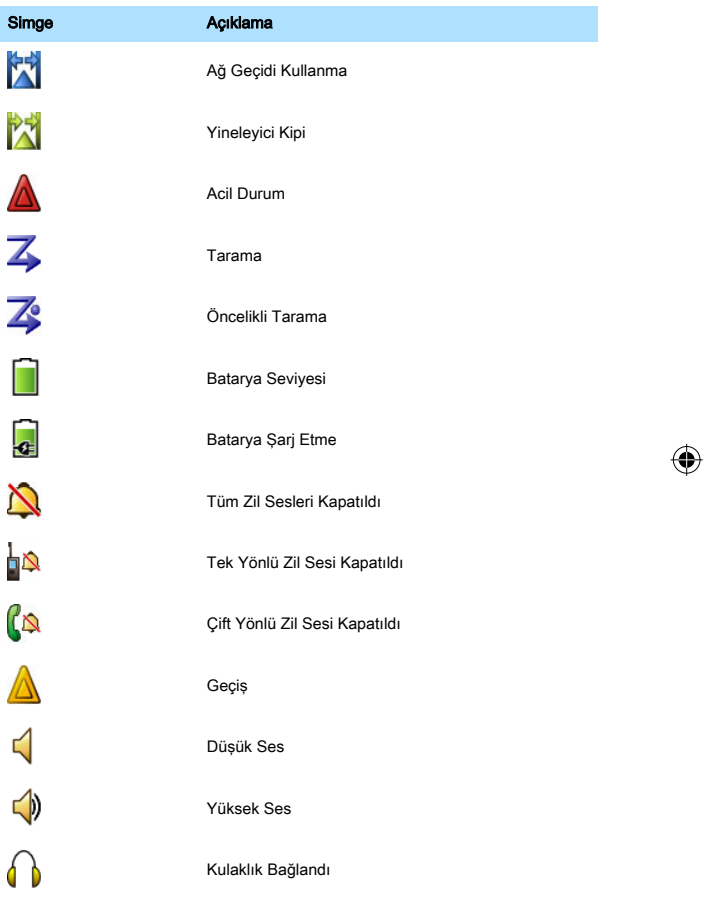

 $\bigoplus$ 

⊕

HzlBalangKlavuzu6550.pdf 7  $\rightarrow$  10/22/2013 12:31:42 PM

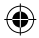

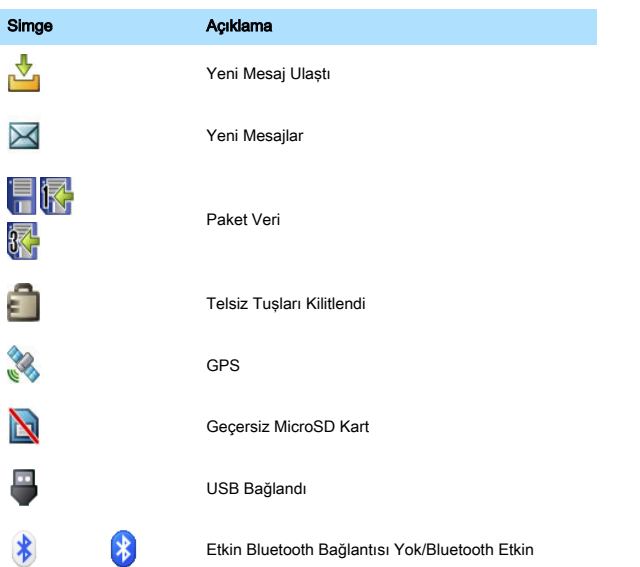

# LED Durum Göstergesi

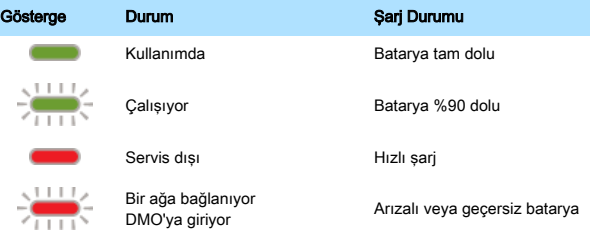

 $\bigoplus$ 

⊕

HzlBalangKlavuzu6550.pdf 8 10/22/2013 12:31:42 PM

₩

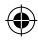

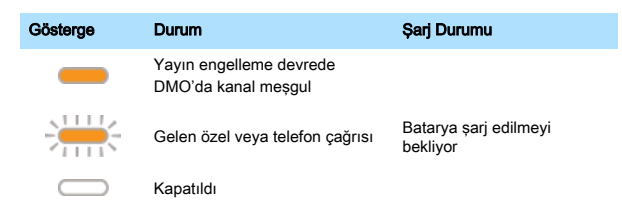

#### Telsizinizin Kilidini Açma

Telsiziniz açılırken kilitlenmiş olabilir. Kilidini açmak için sorulduğunda PIN kodunu girin. Varsayılan olarak kod 0000 değerine ayarlanmıştır. Hizmet sağlayıcınız telsizinizi almadan önce bu numarayı değiştirebilir.

#### Tuş Takımını Kilitleme/Kilidini Açma

Tuş takımını kilitlemek/kilidini açmak için **ve ardından, Gundüğmesine basın.** 

#### Telsiz Menüsünü Kullanma

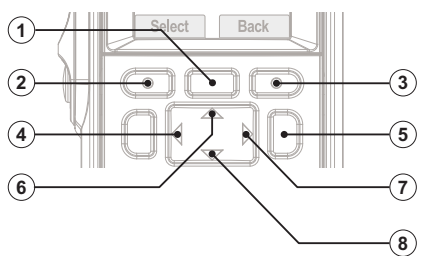

Şu düğmelere basın:

- 1 menüye girmek için.
- 2 bir menü öğesi seçmek için.
- 3 önceki düzeye dönmek için.
- 4 önceki düzeye dönmek için.
- 5 menüden çıkmak için.
- 6 görünümü yukarı kaydırmak için.
- 7 bir menü öğesi seçmek için.

HzlBalangKlavuzu6550.pdf 9 10/22/2013 12:31:42 PM

 $\bigoplus$ 

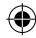

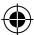

8 – görünümü aşağı kaydırmak için.

#### Telsizinizi Kişiselleştirme

Ana ekrandan **düğmesine basın. Diğer...Ayarlar** seçeneğine gidin. Değiştirmek istediğiniz bir menü öğesine gidin (örneğin, Titreşim, Tonlar veya Ekran) ve tercih ettiğiniz ayarları seçin.

#### Gizli Kipi'ni Etkinleştirme

Ana ekrandan **düğmesine** basın.

GüvenlikGizli Kipi seçeneğini belirleyin.

Gizli Kipi'ni etkinleştirmek Açık veya devre dışı bırakmak için Kapalı seçeneğini belirleyin.

#### TMO/DMO'yu Seçme

Ana ekrandan Scnkler seçeneğini belirleyin. Gerekli kipi seçin.

#### TMO/DMO Grup Çağrıları Yapma

TMO veya DMO'ya girin.

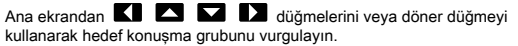

Seç seçeneğini belirleyin (yapılandırılmışsa).

PTT'yi basılı tutun.

Konuşma izni tonunu bekleyin (yapılandırılmışsa) ve konuşun.

Dinlemek için PTT'yi bırakın.

#### TMO/DMO Acil Durum Çağrıları Yapma

TMO veya DMO'ya girin.

Acil Durum düğmesini basılı tutun. Acil durum alarmı otomatik olarak gönderilir (yapılandırılmışsa).

PTT'yi basılı tutun.

Konuşma izni tonunu bekleyin (yapılandırılmışsa) ve konuşun.

Dinlemek için PTT'yi bırakın. Hot Mic özelliğini kullanıyorsanız ekranda Acil Drm Mik Açık mesajının görünmesini bekleyin, ardından PTT'ye basmadan konuşun. Acil Durum Kipi'nden çıkmak için Çık tuşunu basılı tutun.

HzlBalangKlavuzu6550.pdf 10 10/22/2013 12:31:42 PM

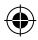

# Tek Yönlü Özel Çağrılar Yapma

#### DMO'da

Ana ekrandan bir numara çevirin.

Çağrı yapmak ve konuşmak için PTT düğmesini basılı tutun (yapılandırılmışsa konuşma izni tonunu bekleyin).

Dinlemek için PTT'yi bırakın.

Çağrıyı sonlandırmak için basın

#### TMO'da

Ana ekrandan bir numara çevirin.

Çağrı yapmak için PTT düğmesine basın ve bırakın.

Aranan tarafın açmasını bekleyin.

Çağrı bağlandıktan sonra, konuşmak için PTT düğmesini basılı tutun

(yapılandırılmışsa konuşma izni tonunu bekleyin).

Dinlemek için PTT'yi bırakın.

Çağrıyı sonlandırmak için basın.

# Çift Yönlü Özel Çağrılar/Telefon/PABX Çağrıları Yapma

Ana ekrandan bir numara çevirin.

düğmesine basın ve bırakın. Zil duyulur. Aranan taraf yanıtlar.

Cağrıyı sonlandırmak için düğmesine basın.

Gelen bir çağrıya yanıtlamak için  $\blacksquare$  düğmesine basın.

# Yayın Engelleme Kipini Etkinleştirme

Telsiz, Yayın Engelleme Kipi'nde (TXI) hiç bir telsiz yayın göndermez ve yalnızca acil durum çağrılarına izin verilir.

Ana ekrandan düğmesine basın.

AğlarTXI KipiniEtkinleştir seçeneğini belirleyin.

# Kısa Mesajlar Gönderme

Ana ekrandan düğmesine basın. MesajlarYeni Mesaj seçeneğini belirleyin. Mesajınızı girin ve Gönder seçeneğini belirleyin.

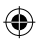

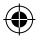

Varsayılan metin girişini değiştirmek, örneğin simgeler veya rakamlar kullanmak

isterseniz düğmesine basın ve Giriş Kipi seçeneğini belirleyin. Kullanılabilir secenekler sunlardır:

Birincil – temel alfasayısal karakterler

Sayısal – yalnızca rakamlar

Simge – valnızca simgeler

İkincil – aksan işaretlerini de içeren alfasayısal karakterler

Giris yöntemini değiştirmek isterseniz düğmesine basın ve Giris Ayarları seçeneğini belirleyin. Kullanılabilir iki seçenek şunlardır:

TAP – alfasayısal bir tuşa bir veya birkaç kez basarak harfler, rakamlar ve simgeler girin

iTAP – bir alfasayısal tuşa bastığınızda telsizin her sözcüğü tahmin etmesine izin verin

Özel veya Grup seçeneğini belirleyin.

#### Durum Mesajları Gönderme

Ana ekrandan **düğmesine basın.** 

MesajlarGönderme Durumu seçeneğini belirleyin.

Aşağıdaki işlemlerden birini gerçekleştirin:

Gerekli durum mesajını vurgulayın ve Sec seçeneğini belirleyin veya  $\blacksquare$  va da **PTT** düğmesine basın.

Durum listesi boşsa 5 haneli bir durum mesajı numarası girin ve Gönder seçeneğini belirleyin.

#### Telsizinizi Bluetooth Cihazlarıyla Eşleme

Eşleme, Bluetooth özellikli iki cihaz arasında bağlantı oluşturan bir işlemdir. Eşlendikten sonra cihazlar birbirini hatırlar ve bundan sonra gerçekleşen cihazlar arasındaki bağlantılarda kimlik doğrulaması otomatik olarak gerçekleştirilir.

Ana ekrandan **düğmesine** basın.

Bluetooth Cihazları Tara seçeneğini belirleyin.

Gereken cihazı vurgulayın ve Esle seçeneğini belirleyin.

Gerekiyorsa bir PIN kodu veya parola girin.

#### Bluetooth'u Kullanarak Dosya Gönderme

Ana ekrandan düğmesine basın. Aşağıdaki işlemlerden birini gerçekleştirin:

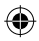

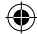

Aldığınız dosyaları göndermek için **BluetoothAldığım Dosyalar** seçeneğini belirleyin.

Çektiğiniz bir resmi göndermek için ResimleriGörüntüle seçeneğini belirleyin.

Gerekli dosyayı vurgulayın ve düğmesine basın.

let (alınan dosyalar) veya Gönder (çekilen resimler) seçeneğini belirleyin. Aşağıdaki işlemlerden birini gerçekleştirin:

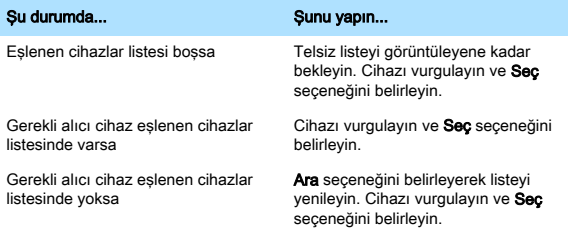

#### Telsizinize Bakım Yapma

Telsizinizi veya bataryasını hiçbir zaman doğrudan güneş ışığının vurduğu ön camın arkası gibi aşırı sıcak (+85 °C üzerinde) yerlerde bırakmayın. Telsiz su geçirmezdir (IP67 standardına uygundur), ancak bunun için bataryanın ve antenin takılı olması gerekir.

Telsizinizi temizlemek için nemli veya antistatik bez kullanın.

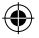

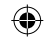

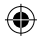

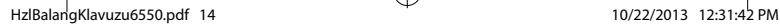

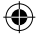

 $\bigcirc$